### <span id="page-0-3"></span>**bmastats pip** — Posterior inclusion probabilities for predictors after BMA regression

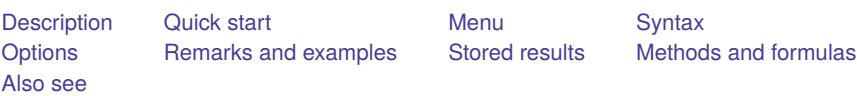

## <span id="page-0-0"></span>**Description**

bmastats pip reports posterior inclusion probabilities (PIPs) and grouping information for predictors specified with the [bmaregress](https://www.stata.com/manuals/bmabmaregress.pdf#bmabmaregress) command.

# <span id="page-0-1"></span>**Quick start**

Show predictors with PIP above 0.01, ordered by highest to lowest PIP bmastats pip

Same as above, but report predictors in their input order in bmaregress bmastats pip, inputorder

Show PIP for predictors x1 and x2 bmastats pip x1 x2

Show predictors with PIP above 0.5

bmastats pip, cutoff(0.5)

Show PIP for all predictors bmastats pip, all

### <span id="page-0-2"></span>**Menu**

Statistics > Bayesian model averaging > Posterior inclusion probabilities

### <span id="page-1-0"></span>**Syntax**

bmastats pip [ *[varlist](https://www.stata.com/manuals/u11.pdf#u11.4varnameandvarlists)* ] [ , *[options](https://www.stata.com/manuals/bmabmastatspip.pdf#bmabmastatspipSyntaxpipopts)*]

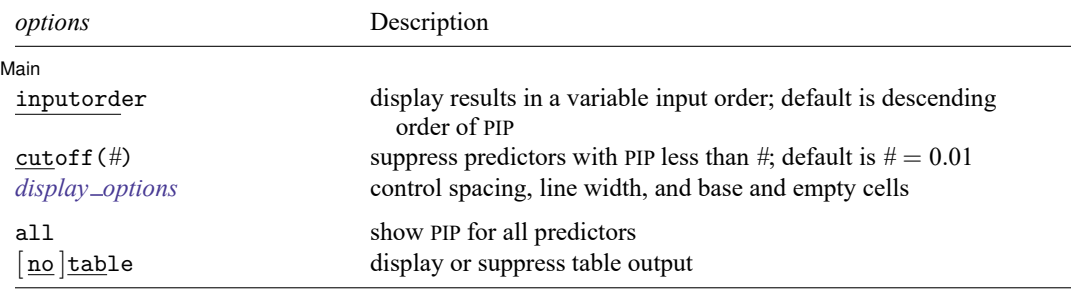

*varlist* may contain factor variables; see **[**U**[\] 11.4.3 Factor variables](https://www.stata.com/manuals/u11.pdf#u11.4.3Factorvariables)**.

collect is allowed; see **[**U**[\] 11.1.10 Prefix commands](https://www.stata.com/manuals/u11.pdf#u11.1.10Prefixcommands)**.

<span id="page-1-1"></span>all, table, and notable do not appear in the dialog box.

### **Options**

✄

#### Main Main  $\overline{\phantom{a}}$

- inputorder specifies that the results be displayed in the same order the predictors are specified in *[varlist](https://www.stata.com/manuals/u11.pdf#u11.4varnameandvarlists)* or, if *varlist* is not specified, with bmaregress. By default, the results are displayed in the descending order of PIP of predictors.
- cutoff(*#*) specifies that predictors with PIP less than *#* not be shown. The default is cutoff(0.01). This option is useful when there are many predictors with small PIPs.

```
display options: vsquish, noemptycells, baselevels, allbaselevels, nofvlabel,
  fvwrap(#), fvwrapon(style), and nolstretch; see [R] Estimation options.
```
The following options are available with bmastats pip but are not shown in the dialog box:

- all shows PIPs and grouping information for all predictors or for all predictors in *[varlist](https://www.stata.com/manuals/u11.pdf#u11.4varnameandvarlists)* if specified with bmastats pip. all is equivalent to cutoff(0).
- table and notable display or suppress the table output. The table is shown by default. This option is useful with many predictors when you wish to see only the number of reported predictors in the header.

### <span id="page-1-2"></span>**Remarks and examples**

PIPs are used in Bayesian model averaging (BMA) inference to investigate the importance of various predictors in explaining the outcome. A PIP is the probability that a predictor is included in a regression model, given the observed data and prior inclusion probability. High PIP values indicate strong (more important) predictors, and low PIP values indicate weak predictors.

bmaregress reports PIPs as part of its output. bmastats pip provides the same PIP and grouping information but displays it more concisely—without the posterior coefficient summaries. bmastats pip also allows you to investigate PIPs of specific predictors more easily.

Let's see an example.

We will use the auto dataset to fit a BMA linear regression of car prices on various car characteristics such as mileage, weight, and whether a car is foreign or domestic. And we will use bmastats pip to explore PIPs.

```
. use https://www.stata-press.com/data/r19/auto
(1978 automobile data)
. order make price foreign rep78
. describe
Contains data from https://www.stata-press.com/data/r19/auto.dta
Observations: 74 1978 automobile data<br>
Variables: 12 13 Apr 2024 17:45
                                13 Apr 2024 17:45
                                (_dta has notes)
Variable Storage Display Value
  name type format label Variable label
make str18 %-18s Make and model
price int %8.0gc Price
foreign byte %8.0g origin Car origin
rep78 int %8.0g Repair record 1978
mpg int %8.0g Mileage (mpg)
headroom float %6.1f Headroom (in.)
trunk int %8.0g Trunk space (cu. ft.)
weight int %8.0gc Weight (lbs.)
length int %8.0g Length (in.)
turn int %8.0g Turn circle (ft.)
displacement int %8.0g Displacement (cu. in.)
gear ratio float %6.2f Gear ratio
```
Sorted by: foreign

. bmaregress price i.foreign##i.rep78 mpg-gear ratio, rseed(18) Burn-in ... Simulation ... Computing model probabilities ... Bayesian model averaging  $\begin{array}{ccc} \text{No. of obs} & = & 69 \\ \text{Linear regression} & \text{No. of predictors} & = & 16 \end{array}$ No. of predictors =  $6$ roups = MC3 sampling Groups = 16 Heredity: Strong and Always = 0 always = 0 always = 0 always = 0 always = 0 always = 0 always = 0 always = 0 always = 0 always = 0 always = 0 always = 0 always = 0 always = 0 always = 0 always = 0 always = 0 always = 0 alw No. of models = 105 For CPMP  $>= .9 = 14$ <br>n model size = 2.625 Priors: Mean model size = 2.625 Models: Beta-binomial(1, 1) Burn-in = 2,5000 Burn-in = 2,5000 Burn-in = 2,5000 Burn-in = 2,5000 Burn-in = 2,5000 Burn-in = 2,5000 Burn-in = 2,5000 Burn-in = 2,5000 Burn-in = 2,5000 Burn-in = 2,5000 Burn-in = 2,5000 Burn-in Cons.: Noninformative MCMC sample size = 10,000 Coef.: Zellner's g Acceptance rate = 0.2686 g: Benchmark,  $g = 256$ <br>Shrinkage,  $g/(1+g) = 0.9961$ <br>Sigma2: Noninformative Mean sigma2 = 4.239e+06  $Mean \text{sigma2}$  = 4.239e+06 Sampling correlation = 0.9962

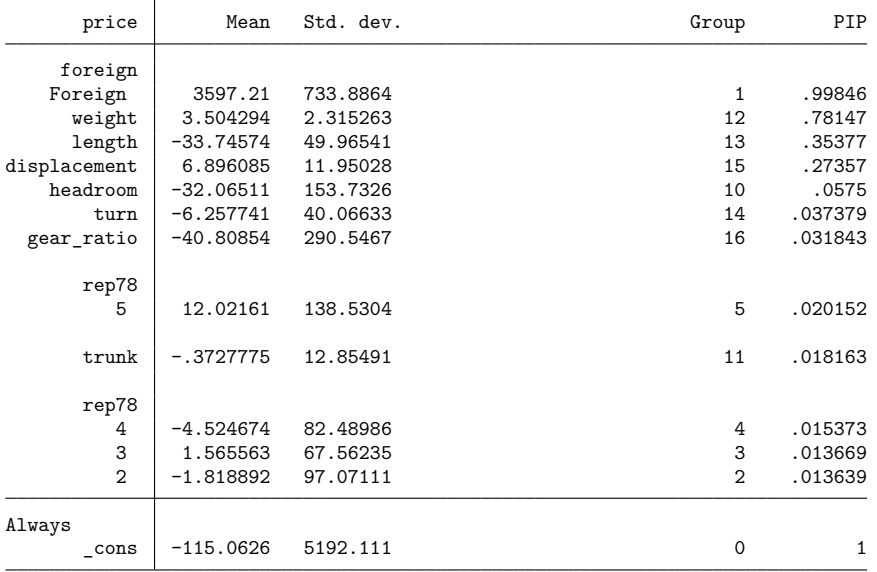

Note: Coefficient posterior means and std. dev. estimated from 105 models.

Note: Default priors are used for models and parameter  $g$ .

Note: 4 predictors with PIP less than .01 not shown.

Let's start with the default specification:

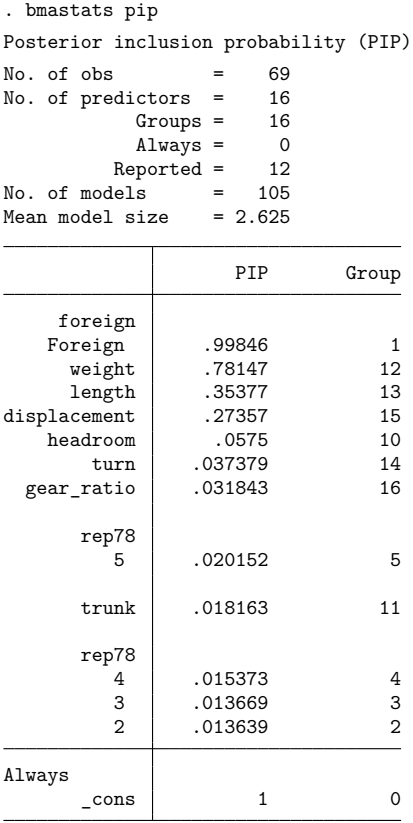

Note: Using analytical PMPs. Note: 4 predictors with PIP less than .01 not shown.

As we already mentioned, by default, bmastats pip reports the same PIP and grouping information as bmaregress.

By default, the results are displayed in the decreasing order of PIP. We can use the inputorder option to display the results in the order in which the predictors were specified with bmaregress. The command also suppresses results for predictors with PIP less than 0.01. If desired, we can use the all option to display the results for all predictors.

```
. bmastats pip, inputorder all
Posterior inclusion probability (PIP)
No. of obs = 69No. of predictors = 16
           Groups = 16\text{Always} = 0Reported = 16<br>lels = 105No. of models = 105<br>Mean model size = 2.625Mean model size
                     PIP Group
     foreign
    Foreign | .99846 1
       \frac{1}{2}\begin{array}{c|cc}\n2 & .013639 & 2 \\
3 & .013669 & 3\n\end{array}.013669
          \begin{array}{c|cc}\n4 & .015373 & .4 \\
5 & .020152 & .5\n\end{array}5 \mid .020152foreign#rep78
  Foreign#1 (empty)
  Foreign#2 (empty)
  Foreign#3 0 6<br>Foreign#4 .0002665 7
  Foreign#4 .0002665 7<br>Foreign#5 0 8
  Foreign#5 0
         mpg .0094456 9
    headroom .0575 10
       trunk .018163 11
      weight .78147 12
      length .35377 13
        turn .037379 14
 displacement .27357 15
  gear_ratio .031843 16
Always
       \lfloor \cosh \vert \right) 1 0
```
Note: Using analytical PMPs.

We can identify a set of more influential predictors by specifying a higher PIP cutoff:

```
. bmastats pip, cutoff(0.5)
Posterior inclusion probability (PIP)
No. of obs = 69No. of predictors = 16
              Groups = 16<br>Always = 0\begin{array}{rcl} \text{Always} & = & 0 \\ \text{sorted} & = & 2 \end{array}Reported =No. of models = 105<br>Mean model size = 2.625Mean model size
                          PIP Group
     foreign
    Foreign .99846 1<br>
weight .78147 12
       weightAlways
        \lfloor \cosh \vert \right| 1 0
Note: Using analytical PMPs.
```
Note: 14 predictors with PIP less than .5 not shown.

And we can investigate PIPs for specific predictors:

```
. bmastats pip i.rep78
Posterior inclusion probability (PIP)
No. of obs = 69No. of predictors = 16
             Groups = 16<br>Always = 0\overline{\text{Always}} =
           Reported = 4
No. of models = 105<br>Mean model size = 2.625Mean model size
```
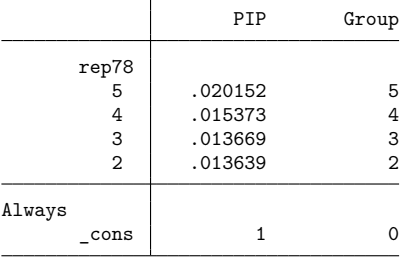

Note: Using analytical PMPs.

### <span id="page-7-0"></span>**Stored results**

bmastats pip stores the following in  $r$  ():

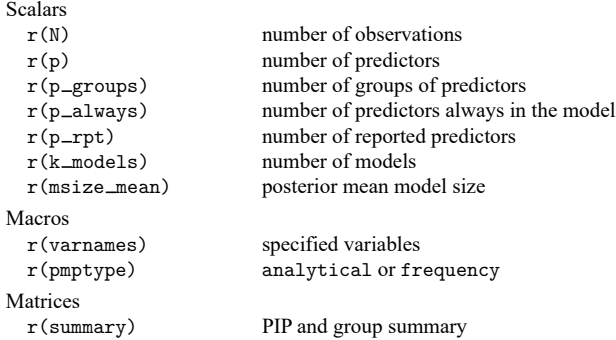

### <span id="page-7-1"></span>**Methods and formulas**

<span id="page-7-2"></span>For definitions of PIPs, see Posterior inclusion [probability](https://www.stata.com/manuals/bmabmaregress.pdf#bmabmaregressMethodsandformulasPosteriorinclusionprobability) in Methods and [formulas](https://www.stata.com/manuals/bmabmaregress.pdf#bmabmaregressMethodsandformulas) of [BMA] **[bmaregress](https://www.stata.com/manuals/bmabmaregress.pdf#bmabmaregress)**.

### **Also see**

[BMA] **[bmagraph varmap](https://www.stata.com/manuals/bmabmagraphvarmap.pdf#bmabmagraphvarmap)** — Variable-inclusion map after BMA regression

[BMA] **[bmastats](https://www.stata.com/manuals/bmabmastats.pdf#bmabmastats)** — Summary for models and predictors after BMA regression

[BMA] **[bmaregress](https://www.stata.com/manuals/bmabmaregress.pdf#bmabmaregress)** — Bayesian model averaging for linear regression

[BMA] **[BMA postestimation](https://www.stata.com/manuals/bmabmapostestimation.pdf#bmaBMApostestimation)** — Postestimation tools for Bayesian model averaging

[BMA] **[Glossary](https://www.stata.com/manuals/bmaglossary.pdf#bmaGlossary)**

Stata, Stata Press, Mata, NetCourse, and NetCourseNow are registered trademarks of StataCorp LLC. Stata and Stata Press are registered trademarks with the World Intellectual Property Organization of the United Nations. StataNow is a trademark of StataCorp LLC. Other brand and product names are registered trademarks or trademarks of their respective companies. Copyright © 1985–2025 StataCorp LLC, College Station, TX, USA. All rights reserved.

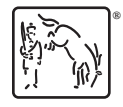

For suggested citations, see the FAQ on [citing Stata documentation.](https://www.stata.com/support/faqs/resources/citing-software-documentation-faqs/)